# **MMSI-Code und ATIS-ID zurücksetzen**

Falls der MMSI-Code und die ATIS-ID\* zurückgesetzt werden müssen, wenden Sie sich bitte an Icom und fordern einen Aktivierungscode an.

\* Nur für deutsche (FRG) und niederländische (NLD) Versionen.

## **◇ Aktivierungscode anfordern**

Senden Sie eine E-Mail mit folgenden Angaben an Icom (MMSI-reset-request@icom.co.jp):

## **Erforderliche Informationen**

- Modellname
- Anforderungscode (16-stellig)
	- L Nachfolgend ist erläutert, wie Sie den Anforderungscode Ihres Funkgeräts herausfinden.

## **Anforderungscode prüfen**

Der Anforderungscode lässt sich über das Menü des Funkgeräts feststellen.

1. Das "MMSI Clear"-Display öffnen.

[Menu] > Settings > Configuration > **MMSI Clear**

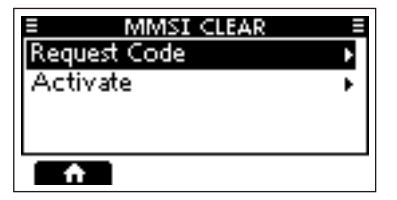

- L Das "MMSI Clear"-Menü erscheint nur, wenn ein MMSI-Code oder eine ATIS-ID eingegeben wurde.
- 2. "Request Code" wählen und dann [ENT] drücken.
	- Der 16-stellige Anforderungscode wird angezeigt.

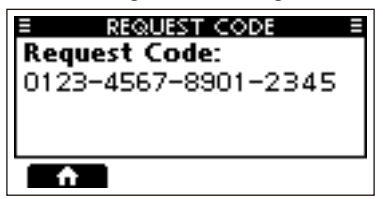

LDer abgebildete Code ist nur ein Beispiel.

# D **MMSI-Code und ATIS-ID zurücksetzen**

Nachdem Icom die Anfrage akzeptiert hat, erhalten Sie einen Aktivierungscode für den Reset-Vorgang. Der Aktivierungscode ist im Funkgerät einzugeben. Anschließend lassen sich MMSI-Code und ATIS-ID zurücksetzen.

#### **VORSICHT:**

- Der Aktivierungscode kann nur einmal verwendet werden.
- Der Reset-Vorgang löscht den MMSI-Code und die ATIS-ID.
- 1. Das "MMSI Clear"-Display öffnen.

[Menu] > Settings > Configuration > **MMSI Clear**

2. "Activate" wählen und dann [ENT] drücken.

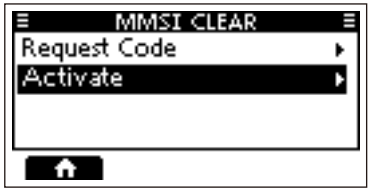

3. Den 16-stelligen Aktivierungscode eingeben.

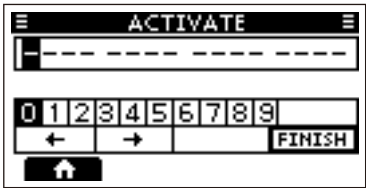

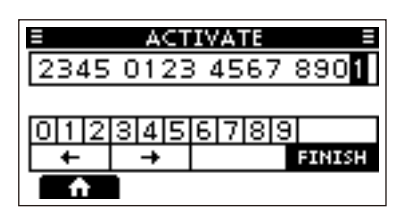

 $Q$  Der abgebildete Code ist nur ein Beispiel.

#### **TIP:**

- Gewünschte Ziffer mit [◀] und [▶] wählen.
- [ENT] drücken, um die Ziffer zu übernehmen.
- Zum Bewegen des Cursors "←" bzw. ..→" wählen oder [DIAL] drehen.
- 4. Zum Bestätigen Softkey unter drücken.
	- Wenn der Aktivierungscode erfolgreich eingegeben wurde, erscheint folgende Anzeige.

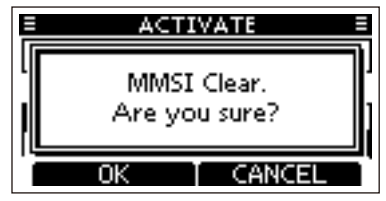

 $Q$  Ist der eingegebene Code falsch, wird eine Fehlermeldung angezeigt und es erfolgt die Rückkehr zur Eingabemaske. Geben Sie den richtigen Aktivierungscode ein.

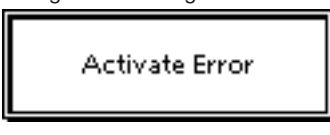

- 5. [ENT] drücken, um den MMSI-Code und die ATIS-ID zu löschen.
	- Das Funkgerät startet neu.

**HINWEIS:** Im Abschnitt VORBEREI-TUNG der Bedienungsanleitung des Funkgeräts sind Informationen zur Neueingabe von MMSI-Code und ATIS-ID zu finden.